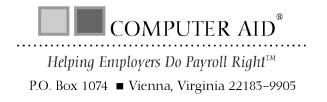

Vol 8, No 1/March 1996

# Save money with *PayMaster's* multi-division version<br>J Reduce your tax liability D B Reep executive payroll  $\Box$  Reduce your tax liability  $\Box$ confidential  $\Box$  Save significantly on administrative costs  $\Box$  Process payroll more quickly

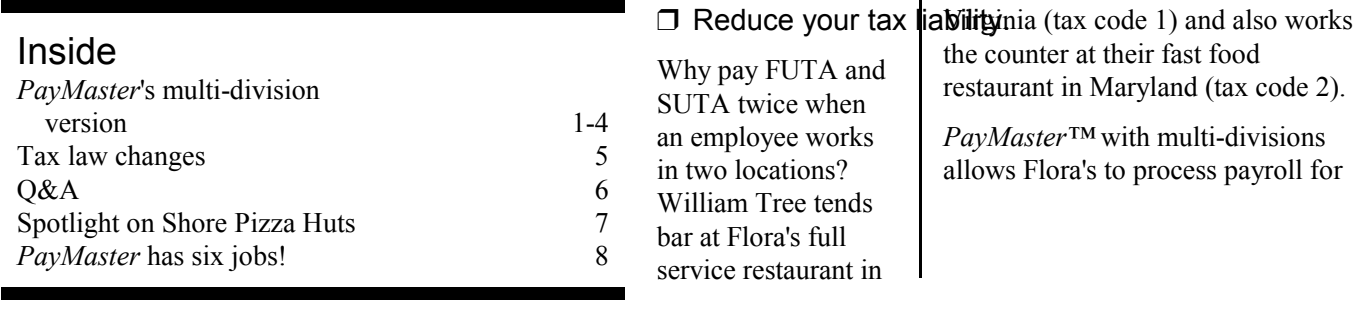

each division separately, or all divisions at the same time. Either way, when it's time to calculate and pay FUTA and SUTA, Flora's pays on William's combined income, only up to a single wage base.

Since William lives in Virginia, Maryland allows Flora's to include

Continued on page 2.

Divisions cont'd from page 1. him in their Virginia unemployment instead of Maryland's. (Not all states are reciprocal. If your state does not allow this, PayMaster can handle that also.)

Our wage report for Virginia, shown here, shows William's total quarterly earnings from both locations—\$3,738.02.

He is not included at all on the Maryland report shown below.

Once he reaches \$8,000 (the current VA wage base) in combined income from the two locations, Flora's won't pay any more SUTA tax on his 1996 earnings.

And, Flora's will pay FUTA only on his first \$7,000 combined earnings.

PayMaster's multi-division version easily handles this for you.

You can process payroll for each division separately, or you can do them all together. Each employee, no matter how many divisions he works in, will have federal employment taxes calculated on his combined wage base, and state employment taxes calculated depending on which SUTA code he is in.

The tax savings can be phenomenal. A company with managers who rotate among locations will pay FUTA and SUTA on the wage base only once, not on the wage base in each location. And if the managers earn above the OASDI level for all locations combined, the company's OASDI payment is reduced.

Continued on page 3.

Divisions cont'd from page 2.

 $\Box$  Save significantly on administrative costs.

No more hours spent in manual calculations. No more time spent tracking errors. PayMaster's multidivision version lets you print individual division reports or consolidated tax reports—941s, W-2s, 940s —whenever you wish.

With multiple divisions in multiple states, PayMaster will print state unemployment reports by SUTA tax code, so you get one report per SUTA code, which includes all of the employees with that SUTA code.

And, your employees who work in multiple locations will get one consolidated W-2, rather than one for each location. PayMaster is doing its part to save trees.

### $\Box$  Keep executive payroll confidential.

Don't want the payroll staff to know executive or owner salaries? Create a separate division for executive payroll. Use a password that has

will get a screen message requesting the division password.

You can then process payroll separately for each division, doing the confidential division yourself. Of course, as with all divisions, this one is automatically included when you print reports for the entire company.

 $\Box$  Process payroll more quickly.

#### — Interface to PayMaster from a time clock or point of sale system.

With an interface, you eliminate data entry of hours, tips, and receipts. Vali Galasso (spotlighted on page 7) says "Just a few months ago, we got the Digital Dining interface to PayMaster. It is so easy! I call each store, tell the computer to send the file, and it's all there waiting for me. Each division has different filenames, so I can download them one right after the other. Then, I double click the PayMaster icon, go into batch processing, and boom—all the hours and tips are on the screen. It's wonderful!"

totals, GL report, division payroll, tip report (if applicable), FTD report); then does the same for Division 2, etc.

Time to print the checks? PayMaster does one division right after the other. Send each location their checks (and the paycheck receipt register) without having to sort them.

And then PayMaster prints a check register for you, in check number order, for all divisions combined.

#### — Have many people processing payroll at the same time with PayMaster's networked version.

Payroll for a large company can be processed much more quickly if one person can be processing payroll for Division 1, while another is entering information on new employees in Division 2. Yet another can be printing reports for Division 3.

You can use different bank accounts for each location. You can have both tipped and non-tipped divisions.

Life in the payroll department was never easier.

Continued on page 4.

three levels (see pages 2-91 to 2-92 in the PayMaster manual) for the company. In the confidential division, enter a password on the division screen.

Now, only those users with the full password can access the passwordprotected division. Other users trying to access that confidential division

### — Process all divisions using batch input.

Enter information for Division 1 on the batch screen, press <end> to process; enter Division 2's information, press <end>, etc.

PayMaster prints the pre-check register for Division 1 (detail, job

### The BLUE PAGES

published quarterly by Computer Aid Corporation® and distributed to all registered licensees of PayMaster™

> Publisher: Donna Rosen Editor: Susan Kousek © 1996 Computer Aid Corporation All rights reserved.

### Computer Aid Corporation

P.O. Box 1074 Vienna, VA 22183 703/281-7486 fax 703-281-3461 Sales: 1-800-327-4AID

- 5- ©1996 Computer Aid Corporation®

 $\Box$ 

# Tax law changes

All changes effective 1/1/96 unless otherwise indicated.

### Federal

EIC New tables.

### State Disability

- CA Disability reduced to .8% of first \$31,767.
- HI Maximum weekly wage base for 1996 is \$599.76. Weekly deduction of \$3.
- OR Withhold 1.1% from an employee's wage for each hour or part of an hour worked.
- RI Disability taxable wage base is \$38,000.

### State Minimum Wage

MA \$4.75 and tip credit of 50% effective 1/1/96; \$5.25 effective 1/1/97.

## State New Hire Report

MD Increased the amount of data it requires to report.

### State Unemployment

#### See the table to the right for new or confirmed wage bases.

- MD Mag media now available in PayMaster 7.03.
- MT ICESA format required effective 10/1/96.
- NJ Employers with 100+ employees must report by magnetic media.

Check your tax tables (INIT/TAX/UNEMP) against the wage bases shown below. The states left blank have not been confirmed. Check your quarterly form for the 1996 wage base.

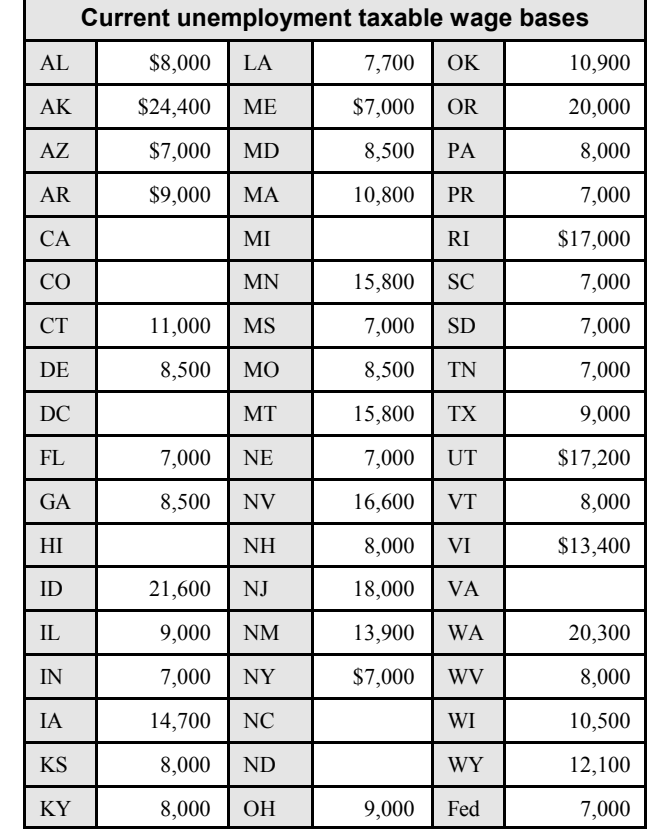

## State Withholding

- MN New withholding tables.
- OH Various local taxes. New School District Income Taxes (PayMaster 7.02 Xtra handles these!)
- PA Philadelphia tax rate reduced to 4.86% resident & 4.2256% for nonresidents.
- RI New withholding tables.
- UT New withholding tables.
- VT New withholding tables.
- WV Individual earning less than

\$10,000/year will be excluded from state income tax effective 7/1/96.

**COL** 

- Q. Is there a way to print W-2s by store so we can distribute them to employees still on staff and save postage? This would save a lot since we have over 2,000 employees in 30 locations.
- A. You can print paper W-2s by division. Then, to prepare the mag media, which must be in SSN order for the entire company, print by company. Print to the screen to save paper, and your mag media file will be created for the entire company.

Remember, if an employee works in more than one division, printing by division gives the employee a W-2 for each division in which they work; printing by company combines the earnings from all divisions, and prints one W-2 per employee.

- Q. I'm using the Digital Dining interface to PayMaster to bring over hours, receipts and tips. Currently, I bring over data for each store separately, run its payroll; repeat for next store. I want to save even more time. Can I bring all the data in from each store, and process all of the payrolls at one time?
- A. Yes, with a new interface from Computer Aid (no charge if you're on AutoUpdate). The

# $\alpha$ A

only other thing you need is to have your Digital Dining dealer change the files names to pr01.exp, pr02.exp, etc.

- Q. We have a lot of new employees each pay period, spread throughout all of our divisions. Is there a quick way to enter them?
- A. You can initialize them all while you're in division 1, entering the appropriate division number for their jobs. Then reindex from the Utility menu. (PayMaster 7.03, to be released soon, will not require the reindex.)

You can also "clone" an employee to save yourself some work. Enter the code or SSN of the employee you want to duplicate. PayMaster will respond "duplicate emp code/SSN" and ask if you want to "Retrieve employee?". Respond Yes, and then change the appropriate information. This is great when you have to enter a lot of new tipped employees with the same wage.

Q. When I process the batch screen, I get a message at some employees that FUTA & SUTA calculations may be wrong. Why? And is there a way I can stop the message so it doesn't slow me down?

- A. PayMaster calculates FUTA & SUTA on the department summaries and payroll journal for your general ledger. When processing all divisions, you get this message for employees who work in more than one division, because the calculations are not complete until all payrolls are processed. PayMaster 7.03 will give you the option of overriding the message for all employees, so you'll get it only once.
- Q. I just got a new computer and it comes with Windows 95. Does PayMaster run OK under Windows 95?
- A. Yes, we have a lot of users who are successfully running

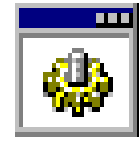

PayMaster under Windows 95.

To set up a shortcut to PayMaster on your desktop,

#### $\Box$  COMPUTER AID $^*$

Helping Employers Do Payroll RightIM P.O. Box 1074 ■ Vienna, Virginia 22185-9905

You may have noticed we have a new look. And a slogan! We hope you like it as much as we do.

And, over the next few issues, we'll be changing

the look of the BLUE Throughout the BLUE PAGES, there are references to payroll tax laws and requirements in effect as pf the date specified. These references to the laws and the explanations provided are designed to familiarize the employer with said laws, but are not meant to<br>serve either as a legal or accounting opinion, or as any indication that reference to the I serve either as a legal or accounting opinion, or as any indication that reference to the Internal Revenue Code or Regulations issued thereunder and appropriate administrative or court rulings interpreting same is unnecessary newsletter should look to and rely upon their respective legal counsel and accountants with respect to these laws and requirements.

open My Computer or Explorer and go to your PayMaster folder. Find the PAY.BAT file. It'll say simply "PAY" unless you've changed your options to display the DOS filename extension. Either way, it has this batch icon.

Click the right (instead of the left) button on your mouse on the PAY.BAT file and leftclick Create Shortcut. Then drag it to your desktop. Voila! Instant shortcut!

You might want to right-click on this shortcut icon, left-click Properties, select the Screen tab, and left-click to put an X on "full screen" in the Usage section.

GO

# User spotlight

"Computer Aid's service and support are great. When something new comes up, they get to work on it right away."

The Eastern Shore of Maryland is home to Shore Pizza Huts, owned by Vali and Mark Galasso. Vali's father started Shore Pizza Huts 20 years ago. Vali learned the restaurant business from the bottom up, starting as a waitress while in college. After graduation in 1979, she started full time, learning the administrative end.

After the birth of their first child, Vali's husband, Mark, took over the operations. Now both Vali and Mark operate the four stores in Kent Island, Chestertown, Centreville, and Denton. Vali loves working with numbers and Mark loves working with people—a winning combination

Vali Galasso, Shore Pizza Huts<br>Mark and Vali Galasso in the Shore Pizza Hut office for successful restaurants!

> At the end of 1993, Vali, a member of the MD Restaurant Association (MRA), was in Washington, DC, lobbying. She mentioned she needed payroll software. Paula Kreuzburg, MRA president, owner of Mrs. K's Toll House, and a long-time PayMaster user, suggested she call Computer Aid.

Vali says "I was using Account Mate software. General ledger & accounts payable were wonderful! But, with all of the payroll tax law changes, they just couldn't keep that part current, so I had to do a lot of manual calculations and reports. I had to manually deduct our cafeteria plan to calculate gross wages each payroll. Not only were my unemployment figures off, but my W-2s were also!"

"When the Maryland Employment or Worker's Comp office would call and ask for 13 weeks earnings and

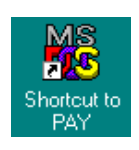

deductions, I had to do it manually."

"It was getting to be too much work, so I was considering going to ADP. But my accountant said 'if you find really good payroll software, you can save a lot of money. It's much more cost effective to do payroll in-house.' So I took Paula's advice, and called Computer Aid. Their program, PayMaster, had everything I needed —cafeteria plan deductions, multiple divisions—and more. Plus, the annual cost is a lot less than using

#### ADP"

"In January 1994, we started using PayMaster. Even with the cost of hiring a payroll clerk, I was able to save a lot of money. And, I saved a lot of time. We have four stores, so we got *PayMaster* Xtra with multidivisions. Divisions lets us get labor costs for each store, and consolidated tax reports—one set of W-2s, one 941, one 940. And, we pay unemployment on each employee only once—not for each division."

"The Check History Report in PayMaster Xtra is wonderful. I can get the detail I need for a range of dates when requests come in for worker's comp or unemployment."

"Computer Aid's service and support are great. When something new comes up, they get to work on it right away. Just recently, I got a child support garnishment order for 50% of net pay. I called Computer Aid and they shipped the new release (version 7.03) to me early because it allows withholding a higher percentage of net pay. That's one of the advantages of using a more advanced payroll system from a company dedicated to payroll! They know what's needed."

"At the beginning of 1995, I talked to Donna Rosen at Computer Aid about point-of-sale systems, because I wanted to get one that would interface with PayMaster." I was skeptical because I had put in another system on a trial basis, but it hadn't worked out. Donna recommended Digital Dining—Bill McKelvey of Hospitality Management Systems had the Digital Dining system running in five locations near us, two of which interfaced to PayMaster."

"So we installed Digital Dining, which is a piece of cake. The employees understand it, and it saves my managers hours of paper work allowing them to have more time for taking care of the customers and

overseeing the operations of the restaurants. What used to take them five hours now takes one."

"Just a few months ago, we got the Digital Dining interface to PayMaster. It is so easy! I call each store, tell the computer to send the file, and it's all there waiting for me. Each division has different filenames, so I can download them one right after the other. Then, I double click the PayMaster icon, go into batch processing and **boom**—all the hours and tips are on the screen. It's wonderful!"

"Recently, we got a new payroll clerk, Suzy She's computer literate, so I just laid out the instructions for running PayMaster and she was able to do payroll with very little help. With PayMaster and Digital Dining, I have more time for my other life — my husband, children, and horses."  $\square$ 

# What's in store for PayMaster users?

6 jobs!

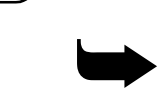

A new version of PayMaster will ship this summer. We know a lot of users with employees working more than three jobs have been eagerly awaiting this update.

If your time & attendance system

handles six jobs and you are interfacing to *PayMaster*, call to request the new interface. Then all six jobs will be brought in. The batch screen will display the first three jobs of each employee. Jobs 4 through 6 can be displayed via "make corrections" on the interactive screen.

Not interfacing from a time & attendance system? Enter jobs 4 through 6 via "make corrections" or while processing interactive. As always, AutoUpdate subscribers will receive the PayMaster upgrade automatically, at no additional cost.

If you're not on AutoUpdate, call for price information.  $1-800-327-4AID$ .

March 1996 - 8 -